# Oakbridge-CX への計算物質科学ソフトウェアのインストール  $-$  CP2K  $\cdot$  I AMMPS

芝 隼 人

東京大学情報基盤センター

# 1 はじめに

現在、東京大学情報基盤センター(以下、当センター)では Reedbush-H/L, Oakforest-PACS, および 0akbridge-CX の3つのスーパーコンピューター (スパコン) システムが運用されている。 これらの中で比較すると Oakbridge-CX (OBCX) がもっとも最近になって調達されたシステムで あるが、以前のシステム上で利用されたプログラムからの高い移植性および汎用性を重視した設 計となっており、幅広い研究分野における利用が可能な構成となっている。

私自身は2020年2月に当センターに着任して研究業務および運用業務にあたるようになった が、もとは物質科学·材料科学分野を出自とするアプリケーション屋である。この中で、OBCXに おいて物質科学系のプログラムに関する相談案件が多いことが特に目に止まったため、将来導入 するシステム構成検討も兼ねて OBCX システムにおける物質・材料系アプリケーション構成の見 直しを行った。物質・材料系のソフトウェアは(工学・ものづくり分野のものとの比較において は)オープンソースライセンスによるものが多い。したがってセンターの立場からすると、サポ ートへの障壁も低い。物質·材料系分野の研究者による利用が多いアプリケーションとしてCP2K および LAMMPS を選び、OBCX 上でビルドし、提供することにした。本稿は、利用者に資するべく、 これらソフトウェアのビルドの手順を紹介するものである。

#### 2. CP2K

CP2K は分子軌道法および第一原理密度汎関数法による分子の電子状態計算および各種アンサ ンブルによる分子力学計算を行うことができるオープンソースソフトウェアである。利用者の量 子化学理論の背景知識を前提として、第一原理 (ab initio) 分子動力学法や QM/MM 法の大規模 並列計算を可能にする。2000年前後にプロトタイプコードの開発が開始、以降開発が現在まで 続けられている。本稿執筆(2020年11月末)時点での最新安定版は v7.1 であるが、今回は開発 最新版である Trunk (v8.0, development) のインストールを行った。

以下、 OBCX における v8.0 のビルド方法を示す。なお、今後最新安定版として v8.1 がリリ ースされ次第、改めてインストールする予定である。

## 2.1 ソフトウェアのダウンロード

最初に、OBCX システムのログインノードにて、ソフトウェアをインストールする /work 以 下の自身のディレクトリに移動するとともに、デフォルトコンパイラ Intel Parallel Studio XE 2019 (19.0.5.281) がロードされていることを確認する。

# \$ module list

> 1) impi/2019.5.281 2) intel/2019.5.281

続いてソフトウェアを GitHub リポジトリからダウンロードする。

 $\sqrt{s}$  git clone --recursive https://github.com/cp2k/cp2k.git cp2k

作業ディレクトリ内に cp2k の名称のディレクトリが作られる(以下、\${WORKDIR}と表記す る)。その内部にソースコード、ライブラリ構築のための toolchain など、必要なファイルが配 置される。

## 2.2 toolchain を用いたライブラリの構築

CP2K のビルドに際して、必要な追加ライブラリのビルド作業を実施する。不足しているライ ブラリは CP2K に付属して提供される toolchain を用いて導入することができる。まずは、 toolchain の配置されるディレクトリに移動するとともに、使用コンパイラの情報を環境変数に より設定する。

- \$ cd \${WORKDIR}/tools/toolchain
- \$ export CC=icc
- \$ export CXX=icpc
- \$ export FC=ifort
- \$ export MPICC=mpiicc
- \$ export MPICXX=mpiicpc
- \$ export MPIFC=mpiifort

toolchain を使用して、OBCX システムに備わっていない一連のライブラリの構築を実施する。 toolchain においては tools/toolchain/scripts ディレクトリ内にそれぞれのインストー ルスクリプトがあり、以下の書き換えを実施する(以下、行番号は開発版のアップデートにより ずれることがあり得る)。

- tools/toolchain/scripts/install libint.sh: 74行目付近に1行追加する
	- ✔ 自然科学研究機構 (分子研) スパコンサイト<sup>1</sup>にある CP2K v7.1 のビルド方法の記載と 同様、intel compiler でビルドが通らないパッケージを強制的に外している。

```
L72: #cmake --build . > cmake.log 2>61
```
- L73: #cmake --build . --target install > install.log 2>&1
- +L74: sed -i -e "s/fortran example check test/libint f.o \ check test/" fortran/Makefile.in

```
L75: ./configure --prefix=${pkg install dir} --with-cxx="$CXX \
       $LIBINT CXXFLAGS" -- with-cxx-optflags="$LIBINT CXXFLAGS \
       …… (以下略)
```
 $^1$  https://ccportal.ims.ac.jp/node/2639

• tools/toolchain/scripts/install elpa.sh

✔ Intel MKL をリンクさせるため。

L101: FCFLAGS="-mkl=cluster \${FCFLAGS} \${MATH CFLAGS} ..."

fftw, mpi-fftw, gsl, hdf5, superlu は、OBCX システムにプリインストールされたものを Environmental Module を呼び出すことで利用する2。

\$ module load fftw mpi-fftw \$ module load gsl \$ module load hdf5 \$ module load superlu

以上の準備ができたら、toolchain スクリプトを、必要なオプション指定を行った上で走らせ る (cmake 3 系および python 3 系を要求されるので、こちらの Environmental module もロード しておく)。 CP2K v8.0以降に附属の toolchain では、Intel MPI を使用したビルドのオプシ ョンが利用可能となって (--mpi-mode=intelmpi) 、OBCX 環境でのビルドが容易となってい る。なお現在のところ、SIRIUS および COSMA の両ライブラリの OBCX 上でのビルドについては、 成功していない。

```
$cd..$ module load cmake/3.14.5
$ module load python/3.7.3
$ ./install cp2k toolchain.sh --math-mode=mkl --mpi-mode=intelmpi \
--with-cmake=system --with-libxsmm=install --with-mkl=system \
--with-fftw=system --with-reflapack=no --with-scalapack=no \
--with-sirius=no --with-cosma=no --with-plumed --with-gsl=system \
--with-hdf5=system --with-superlu=system
```
以上により、CP2K が利用するライブラリの構築が完了となる。

<sup>2</sup> システム側で FFTW3 のプリインストールがない場合には、toolchain を用いてインストール が可能である。この場合、Intel Compiler 使用時は次のような形で書き換える。toolchain イ ンストールスクリプトの実行オプションでは--with-fftw=install とする。

· tools/toolchain/scripts/install fftw.sh

L49: grep '\bavx512f\b' /proc/cpuinfo 1>/dev/null && \ FFTW FLAGS="\${FFTW FLAGS} --enable-avx512" +L50: sed -i -e "s/-no-gcc//g" configure L51: ./configure --prefix=\${pkg install dir} \ --libdir="\${pkg install dir}/lib" \${FFTW FLAGS} > configure.log

# 2.3 ソフトウェアビルド

以上の準備が完了したら、ビルドに入ることが可能となる。OBCX システムではノード内に28 コアの Intel CascadeLake プロセッサ2基が配され、ノードあたり合計 192 GiB のメモリを搭 載している。CP2K はメモリ量に対する要求が非常に強いアプリケーションであるため、メモリ 使用量の逓減のために CPU ソケット内部でのスレッド並列とするハイブリッド並列を行うこと が合理的な選択となる。この理由から、今回は、psmp 版 (MPI + OpenMP ハイブリッドにより並 列化されたもの)をビルドすることとした。

CP2K パッケージの arch ディレクトリ内には、いくつかのアーキテクチャ向けのビルドオプ ション、コンパイルリンクを指定した arch ファイルが配置されている。ここでは、そのうちの Linux-x86-86-intel-regtest.psmp をリネームし、obcx.psmp として使用する。

\$ cp Linux-x86-86-intel-regtest.psmp obcx.psmp

obcx.psmp の冒頭部分でコンパイラオプションおよびライブラリパスを次のように設定す る。なお太字で示したのが変更部分であり、\${WORKDIR}は CP2K のインストールディレクトリ を示す。なお、Intel MKL のライブラリはシーケンシャル・モードを使用する。

## obcx.psmp

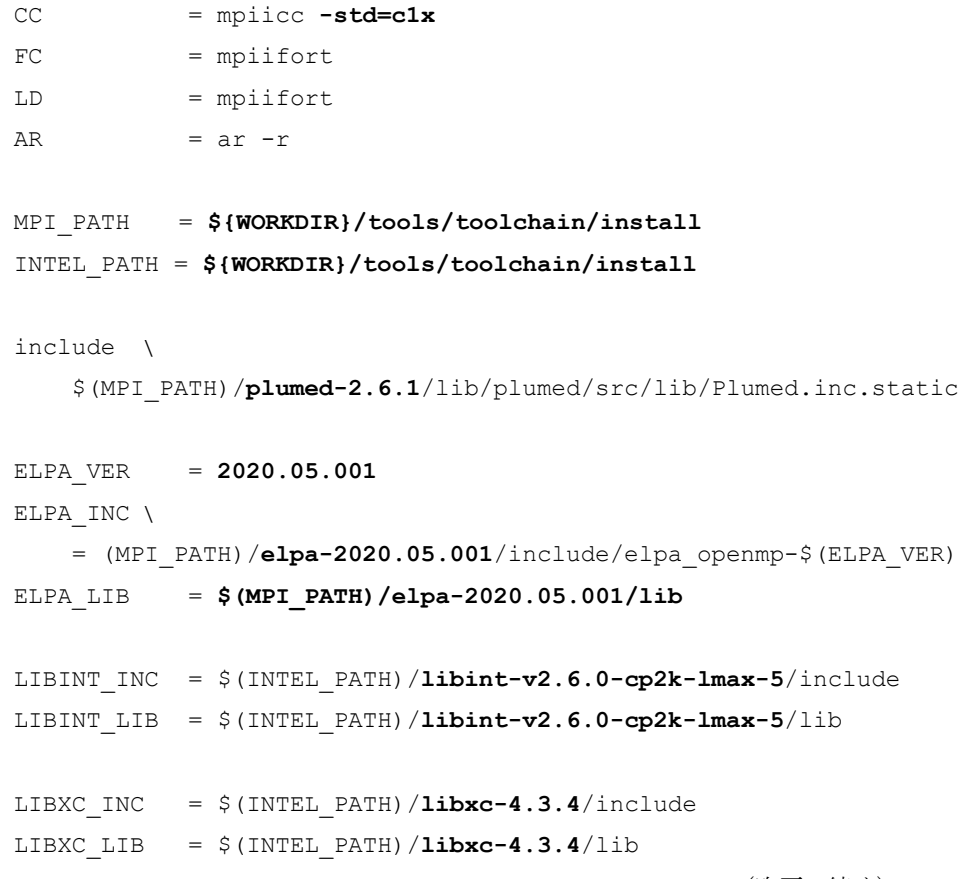

(次頁へ続く)

```
LIBXSMM INC = $(INTEL PATH)/libxsmm-1.16.1/include
LIBXSMM LIB = $ (INTEL PATH) / libxsmm-1.16.1/lib
SPGLIB INC = $ (INTEL PATH) /spglib-1.15.1/include
SPGLIB LIB = $(INTEL PATH)/spglib-1.15.1/lib
```
また、同じ obcx.psmp ファイル中、次のように書き換えを実施する。

```
L58: LDFLAGS = $(FCFLAGS) -static-intel -static mpi -lstdc++
L63: LIBS = $PLUMED DEPENDENCIES -lgsl -lgslcblas
                             (なお、libz.a のリンクは外す)
L76: [LIBS += $(GCC LIBRARY DIR)/libstdc++.a] → 削除
```
以上の書き換えが終わったら、インストールディレクトリ中で次のコマンドを実行し、ビルドを 行う。

#### \$ make -i \${PARALLEL} ARCH=obcx VERSION=psmp

これにより実行バイナリ(obcx.psmp)が生成され、CP2K が実行できるようになる。ビルドは OBCX のログインノード上で1時間以内に終了する。また、CP2K をライブラリとして使用する場 合には、次のコマンドにより libcp2k.a を./libディレクトリ内に作ることができる。

#### \$ make -j \${PARALLEL} ARCH=obcx VERSION=psmp libcp2k

以上でCP2K のインストールは完了である。

今回のビルドではFFTW3はシステム側のものを利用する設定としたので、実行する際には

\$ module load fftw mpi-fftw

として該当の Environmental Modules を呼び出されたい。また、使用するライブラリによっては hdf5, superlu も呼び出す必要がある。

また、Intel MKL を使用して MPI-OpenMP ハイブリッドジョブを実行する場合、プロセスあた り OpenMP スレッド数が2以上だとしばしばスタックサイズが上限を上回るため、プログラムが エラーメッセージとともに停止する。これを回避するためには環境変数を

export OMP STACKSIZE = 100m

などと設定して、スタックサイズを拡張しておく必要がある。今回 OBCX システムに導入した Environmental Module (cp2k/v8.0dev)をロードすると、デフォルトでこの設定が反映される。

また、プロセスあたりスレッド数を 1、すなわち flat MPI とする場合であっても、明示的に スレッド数の指定(例えば export OMP NUM THREADS=1)が必要である。基底データファイ ルを読み出す先のディレクトリは CP2K DATA DIR 環境変数によって指定できる。

# 3. LAMMPS

LAMMPS (Large-scale Atomic/Molecular Massive Parallel Simulator) は、サンディア国立 研究所の Steve Plimpton 博士らのグループが中心となって開発した並列古典分子動力学シミュ レーション用のオープンソース汎用ソフトウェアである。LAMMPS においては、力場やアンサン ブルをはじめとする各種の設定は、モジュール化されたプログラムを呼び出すことで利用する設 計となっており、また逆に利用者が必要とする機能や最適化などをモジュールとして実装するこ とも可能である (GPL ライセンスに依拠)。この特徴により、古典分子動力学法が関係する多彩 なモデリングを広範にカバーする一大ソフトウェアに成長し、また利用にあたって必要なドキュ メンテーションも充実している。

CP2K よりもビルドは容易で、ドキュメンテーションに従っていけば自然とインストールでき る。下記にOBCX上での一通りのセットアップ手順を記す。

## 3.1 ソフトウェアのダウンロード

最初に、OBCX システムのログインノードにて、ソフトウェアをインストールする /work 以 下の自身のディレクトリに移動するとともに、デフォルトコンパイラ Intel Parallel Studio XE 2019 (19.0.5.281) がロードされていることを確認する。

\$ module list

> 1) impi/2019.5.281 2) intel/2019.5.281

LAMMPS ソフトウェアを GitHub リポジトリからダウンロード、ビルドを行う作業ディレクト リである src に移動する。

\$ git clone -b stable https://github.com/lammps/lammps.git mylammps \$ cd ./mylammps/src

"mylammps" はインストールディレクトリ名であり、以下では\${INST DIR}と表記する。これ によりダウンロードされるの、2020年9月時点では ver. 3Mar2020 であったが、本稿執筆(2020 年11月)の直前に最新安定版が ver. 290ct2020 アップデートされた。このアップデートに伴う 最大の変更点は、ソースコードが C++11 仕様に統一されたことであり、ビルドの Makefile にお いて -std=c++11 のオプションを明示することが必要となった。また、パッケージ構成に一部 変更があった。本稿では ver. 290ct2020 のビルド方法を示す。

# 3.2 パッケージの選択

LAMMPS のソースコードは、機能に従って分類された複数のパッケージから構成され、パッケ ージごとにインストールを行うか否かを指定することができる。現在のインストールを指定し ているパッケージ状況は、srcディレクトリにて次を実行することで確認できる。

\$ make package-status

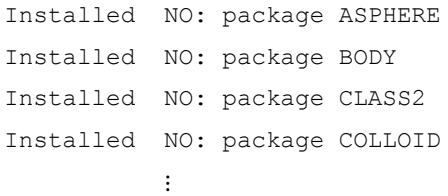

インストールしたいパッケージについて、次のコマンドを実行する。

\$ make yes-\${PACKAGENAME}

S(PACKAGENAME)にはパッケージ名を入れるが、LAMMPSにあっては全て大文字で記述する。 今回 OBCX システムの Environmental module (lammps/3mar2020)においては、外部ライブラリへ の依存性の強い GPU, KIM, KOKKOS, USER-ADIOS, USER-QUIP, USER-SCAFACOS, USER-VTKを除く 全てのパッケージをインストールした (この一部にはインストール可能とみられるものもあるが、 私自身の時間の制約上、導入を見送った)。

また、LAMMPS Ver. 290ct2020 では機械学習原子間相互作用ポテンシャルの計算を行う MLIAP パッケージが正規のパッケージとして追加されたが、OBCX における lammps/3mar2020 では提 供していない。

# 3.3 ライブラリのビルド

同じ src ディレクトリ上から、ライブラリ (実体は \${INST DIR}/lib 上にある) をビルド できる。本節では少し長くなるが、traditional make による各インストール方法を紹介する。 HDF5, NetCDF, GSL は OBCX システム上のものを利用できるため、改めてインストールの必要は ない。

# $\cdot$  LATTE

まず、Intel MKLを利用するようにライブラリビルド用のmakefile の設定を実施する。OBCX 上では、現状マニュアル通りのインストール方法のままではビルドが通らないため、ややアド ホックではあるが下記のように対処した3。

3 次のウェブサイトの記述を参考にした: Compile LATTE package for LAMMPS using Intel Compilers https://thelinuxcluster.com/2019/06/10/compile-latte-package-for-lammps-using-intel-compilers/

```
$ cd ${INST DIR}/src
$ make lib-latte args="-b -v 1.2.2"
   (-b はパッケージのダウンロードおよびインストールを指示するオプションでは
    あるが、一発ではビルドは通らない)
$ vi ${INST DIR}/lib/latte/LATTE-1.2.2/makefile.CHOICES
   L46: #For intel compiler
   L47: FC = ifortL48: FCL = $(FC)
   L49: FFLAGS = -03 -fpp -qopenmp
   L50: LINKFLAG = -gopenmp
   L52: #GNU BLAS/LAPACK libraries:
   L53: #LIB = -llapack -lblas
                                (コメントアウト)
   L54: #Intel MKL BLAS/LAPACK libraries:
   L55: LIB = -W1, --no-as-needed -L${MKLROOT}/lib/intel64 \
        -1mk1 lapack95 1p64 -1mk1 gf 1p64 -1mk1 gnu thread \
        -lmkl core -lmkl gnu thread -lmkl core -ldl -lpthread -lm
$ cd ${INST DIR}/lib/latte
$ mv Makefile.lammps Makefile.lammps.past
$ cp Makefile.lammps.ifort Makefile.lammps
```

```
$ vi ${INST DIR}/lib/latte/Makefile.lammps
    latte SYSINC =
    latte SYSLIB = ../../lib/latte/filelink.o \ (-llatte -lifport -lifcore -lsvml \ #-lompstub -limf 【削除】
          -lmkl intel lp64 -lmkl intel thread -lmkl core \
          -lmkl intel thread -lpthread -gopenmp 【書換】
    latte SYSPATH = -qopenmp -L${MKLROOT}/lib/intel64 \  [書換]
                    -lmkl lapack95 lp64
```
\$ cd \${INST DIR}/lib/latte

# · MESSAGE

LAMMPS の現バージョン (ver. 290ct2020) では、言語仕様として C++11 のみをサポートとな ったため、次の通り Makefile を書き換えることが必要となる(以下、他のパッケージでも同様 の書き換えを行なっている)

```
$ vi ${INST DIR}/lib/message/cslib/src/Makefile
  L43: #CC=mpigcc (次の書き換えを実施する)
 +L43: CC=mpigxx -std=c++11
$ cd ${INST DIR}/src
$ make lib-message args="-m"
```
# · MSCG

- \$ module load gsl
- \$ vi \${INST DIR}/lib/mscg/Makefile.mpi L26: #CC=mpicc (次の書き換えを実施する) +L27: CC=mpicc -std=c++11 \$ cd \${INST DIR}/src \$ make lib-message args="-b -m mpi"

## · POEMS

```
$ cd ${INST DIR}/lib/poems
$ vi Makefile.mpi (次の書き換えを実施する)
 -L70: #CC = mpicxx
  -L71: #CCFLAGS = -03 -g -fPIC -Wall
 +L72: CC = mpiicpc -std=c++11
 +L73: CCFLAGS = -02 -q -fPIC -Wall
$ cd ${INST DIR}/src
$ make lib-poems args="-m mpi"
```
## · VORONOI

- \$ cd \${INST DIR}/src
- \$ make lib-voronoi args="-b"

#### · USER-ATC

```
$ cd ${INST DIR}/lib/atc
$ vi Makefile.mpi
                  (次の書き換えを実施する)
  -L72: #CC = mpicxx
 -L73: #CCFLAGS =
                     -03 -Wall -q -fPIC
 +L72: CC = mpiicpc -std=c++11
 +L73: CCFLAGS = -02 -fp-model fast=2 -no-prec-div \
                 -qoverride-limits -qopt-zmm-usage=high
$ cd ${INST DIR}/src
$ make lib-atc args="-m mpi" (← ATC をコンパイル)
```
#### · USER-AWPMD

```
$ cd ${INST DIR}/lib/awpmd
 $ vi Makefile.mpi (次の書き換えを実施する)
   -L39: #CC = mpicxx
   -L40: #CCFLAGS = -03 -fPIC -Isystems ...
   +L39: CC = mpiicpc
   +L40: CCFLAGS = -02 -g -fPIC -Isystems ... (以下そのまま)
 $ cd ${INST DIR}/lib/linalq
 $ make -f Makefile.mpi
 $ vi Makefile.mpi (次の書き換えを実施する)
   -L21: #CC = mpifort
   -L21: #CCFLAGS = -03 -fPIC
   +L21: CC = mpiifort
   +L21: CCFLAGS = -02 -fPIC
 $ cd ${INST DIR}/src
 $ make lib-linalg args="-m mpi"
 $ make lib-awpmd args="-m mpi"
· USER-COLVARS
 $ cd ${INST DIR}/lib/colvars
 $ vi Makefile.mpi (次の書き換えを実施する)
   -L8: \#CXX = mpicxx-L9 : #CXXFLAGS = -03 -g -Wall -fPIC -funroll-loops
```

```
+L11: CXXFLAGS = -02 -fp-model fast=2 -no-prec-div \
```

```
$ cd ${INST DIR}/src
```
 $+L10$ : CXX = mpiicpc -std=c++11

```
$ make lib-colvars args="-m mpi" (← COLVARS をコンパイル)
```
# · USER-H5MD

```
$ cd ${INST DIR}/src
$ make lib-h5md args="-m h5cc" (← H5MD をコンパイル)
```
# · USER-MESONT

```
$ cd ${INST DIR}/src
$ make lib-mesont args="-m ifort" (←MESONTをコンパイル)
```
# · USER-PLUMED

```
$ cd ${INST DIR}/src
$ make lib-plumed args="-b" (← PLUMEDをダウンロード、コンパイル)
```
## · USER-QMMM

```
$ cd ${INST DIR}/src
$ make lib-qmmm args="-m mpi" (← Quantum Espresso をコンパイル)
```
#### · USER-SMD

- \$ cd \${INST DIR}/src
- \$ make lib-smd args="-b" (← Eigenをダウンロード)

# 3.4 ソフトウェアビルド

必要なライブラリのインストールができたら、最後にソフトウェアをビルドする。LAMMPS で は src/MAKE 以下のディレクトリに、各種のアー图テクチャに対応した Makefile が用意されて いる。src/MAKE/Makefile.mpi が標準の MPI 並列用の Makefile である。ここでは、OBCX シ ステムにおいて最適な Intel MKL + Intel MPI ライブラリを利用するもので上書きしておく。ま た、一部パッケージにおいて使用するシステム側のライブラリの Environmental modules をロ ードする。

\$ cd MAKE \$ mv Makefile.mpi Makefile.mpi.past \$ cp ./OPTIONS/Makefile.intel cpu intelmpi ./Makefile.mpi \$ module load hdf5/1.10.5 netcfg/4.7.0 gsl/2.5  $S$  cd ..

こうして作成した Makefile.mpi によって、バイナリ名 1mp mpi という Intel プロセッサ 向け最適化済みのバイナリを作成することができる。ビルドは次のコマンドで実行できる。

\$ make -j \${PARALLEL} mpi

また、静的ライブラリオブジェクト liblammps mpi.a が必要であれば、次のコマンドで生成 できる。

\$ make mode=static mpi

ソフトウェアの実行については、src ディレクトリに生成されたバイナリ 1mp mpi を実行 することとなるので、srcディレクトリに対してPATHを通しておく。

一部機能 (USER-OMP, USER-INTEL パッケージ内) においてはMPI-OpenMP ハイブリッド並列 を利用できる場合がある。OBCX システムにおけるハイブリッド並列の際のコアバインディング のデフォルト指定は KMP AFFINITY=balancedとなっているが、これはLAMMPSにおけるハ イブリッド並列では非推奨である。代替として KMP AFFINITY=scattered などを使用いた だきたい。

より具体的な実行インプットファイルの作成方法については、LAMMPS 開発者によって更新さ れている公式マニュアル ( https://lammps.sandia.gov/doc/Manual.html ) を参照いただきた  $V_{0}$ 

# 4. OBCX システムにおけるビルド済 CP2K, LAMMPS の利用方法

OBCX 上にインストールした CP2K および LAMMPS は、OBCX システム上 Environmental Module を呼び出すことにより利用することが可能である。

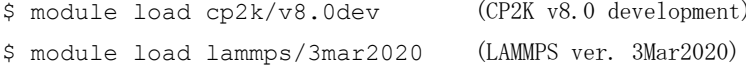

これらの Environmental Modules の簡単な実行方法については

\$ module help cp2k/v8.0dev \$ module help lammps/3mar2020

Environental Modules の設定内容については

\$ module show cp2k/v8.0dev

\$ module show lammps/3mar2020

によりコマンドライン上に表示できるので、参照されたい。

## 5. 結語にかえて

物質・材料研究分野のソフトウェアは単一のランの内部で呼び出すワークロードが比較的多岐 に及び、ユーザーが汎用性の高い CPU を搭載したシステムとして OBCX を積極的に選んでいると 考えられる。OBCXはこの要件を満たす国内指折りのスパコンシステムであり、物質·材料系のワ ークロードは当面高い割合を示し続けると予想している。量子化学計算と古典分子動力学計算と いう物質・材料系を代表する2手法をカバーする代表的ソフトウェアである CP2K, LAMMPS の利 用が可能になったことで、これら周辺分野を含めた研究が活性化することを願っている。

CP2K, LAMMPS とも一部機能は GPU による計算が可能である。2021 年 5 月に稼働開始予定の Wisteria/BDEC-01 システムにおいても、CPU 演算ノード群である Odyssey、GPU 搭載ノード群で ある Aquarius の双方でインストールされる予定である。利用いただければ幸いである。

最後になって付け加えるが、もう一つのソフトウェアとして VASP (The Vienna Ab initio Simulation Package) に言及したい。VASP は PAW 擬ポテンシャル法による平面波基底第一原理 計算を行うことができ、第一原理電子状態計算のソフトウェアとして最も普及度が高いものであ るが、実は OBCX において最も顕著に多く利用されているソフトウェアであることがわかってき た。2020年6月以来、利用動向調査を OBCX 納入ベンダーである富士通株式会社システムエンジ ニア各位のご協力をいただき実施継続しているが、ここ半年では、全ジョブのトークン消費量中、

約 15% が VASP 利用と見られる。VASP は利用者グループが直接ライセンスを購入する必要があ る有償ソフトウェアであり、センターから積極的なサポートすることは予算面の制約から容易で はないが、引き続き利用動向を注視していきたい。

# 謝辞

CP2Kのビルドに際しては、石井良樹博士(兵庫県立大学大学院シミュレーション学研究科)、 大戸達彦博士(大阪大学大学院基礎工学研究科)に助言、意見、およびインプットスクリプトの 提供をいただいた。Bo Thomsen 博士 (日本原子力研究開発機構システム計算科学センター)に は、CP2K の Environmental Module に対して有益なフィードバック情報を載いた。また、これ らソフトウェアを OBCX における Environmental Modules として提供する際に富士通株式会社の エンジニアの方々にお世話になった。ここにこれらの方々に謝意を表する。